## 20 Effective ways to use Google Apps For Education

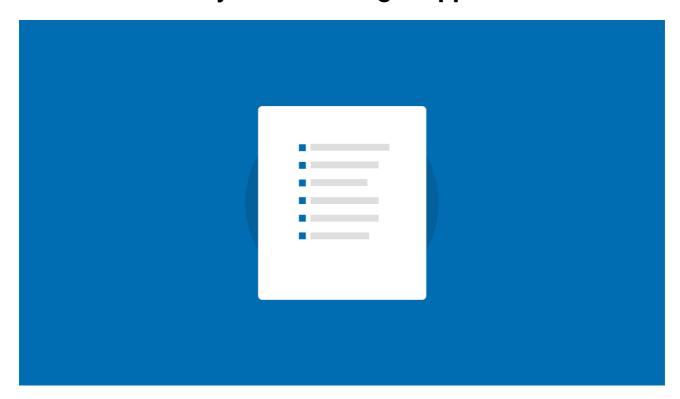

## **To-Do Checklist**

| 1. Create a Google Doc for a lesson plan, share it with other teachers.                                                                |  |
|----------------------------------------------------------------------------------------------------|--|
| 2. Take notes for your next grade-level or administrative meeting in Google Docs and share with all attendees.                         |  |
| 3. Try translating a document in Google Docs to give to non-English speaking parents.                                                  |  |
| 4. Use revision history in Google Docs to monitor the activity or progress on an assignment.                                           |  |
| 5. Invite a guest lecturer into your class through video chat.                                                                         |  |
| 6. Give your next multiple choice quiz using forms in Google Docs. Quickly analyze and summarize data with the "Summary" feature.      |  |
| 7. Create a parent volunteer survey with forms in Google Docs to collect contact and availability information.                         |  |
| 8. Set-up a spreadsheet in Google Docs with timing and availability for parents to sign-up for parent-teacher conferences.             |  |
| 9. Create a grade level folder in Google Docs that is shared with your team so anyone can add and utilize your classroom files.        |  |
| 10. Create a site for your classroom with embedded Docs, Calendars, Forms, and gadgets.                                                |  |
| Extra Credit Time!                                                                                                    |  |
| 11. Create a class activity or homework calendar that students and parents can view and subscribe and can be embedded on a class site. |  |
| 12. Set-up classroom or administrative tasks and group into lists using the Tasks feature in calendar or Gmail.                        |  |
| 13. Enable the translation feature in Gmail so you can translate any messages from parents or students sent in a different             |  |
|                                                                                                    |  |

|   | language.                                                                                                    |
|---|----------------------------------------------------------------------------------------------------|
| ( | 14. Start a new site in Google Sites that can be a template for a student e-portfolio to showcase student work and progress throughout the year.                                                      |
|   | 15. Use spreadsheets to track homework or behavior logs and share with parents.                                                                                                    |
|   | 16. Set-up a form for collecting teacher observation data and analyze in accompanying spreadsheet.                                                                                                    |
|   | 17. Set-up a resource calendar for a laptop cart (or a projector, library room, auditorium)                                                                                                    |
|   | 18. Create a student-driven vocabulary flashcard center using spreadsheets and gadgets.                                                                                                    |
|   | 19. Set-up pen pals with students in another country and use Gmail translation tool (extra extra credit – set up a video chat!)                                                                       |
|   | 20. Upload long-term and unit plans into Google Calendar to map standards. (extra extra credit – attach Google Docs to the calendar events related to the unit plans)  Make and Share Free Checklists |
|   | checkli.com                                                                                                    |